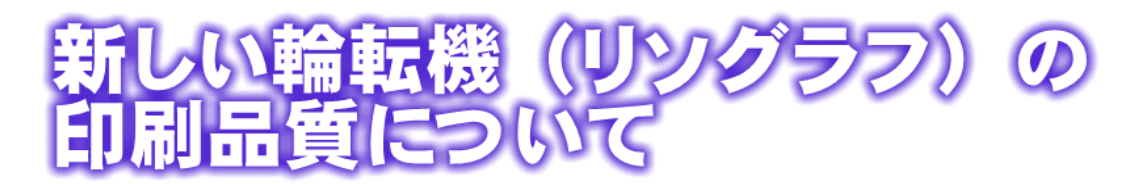

昨日リソグラフが新しくなりました。

新機種となったので画質などもよくなっているだろうということが期待できますが、実際どの程度なの かと言うことを試してみたいと思います。

## 使い勝手の違い

○オートシートフィーダが装備されました。何ページにもわたった文書を重ねて入れて、自動ですべて 印刷することが出来るはずです。指導案などには便利でしょうか。(試していませんが)

○ネットワーク経由で印刷することは出来なくなりました。パソコンから直接印刷するためにはUSB経由 となります。

○USBを使う、方法には 2 種類あります。

その 1 :パソコンを印刷室に持って行って直接ケーブルで接続して印刷する方法。

その2:自分のパソコンにつけたUSBメモリに印刷作業をして、そのメモリを持って行って印刷する 方法。

画質の違い

2つの異なった方法で同じ写真を印刷してみます。(同じ紙に2回印刷しています) 写真データ canon Powershot720IS 1600 × 1200 (2メガピクセル)

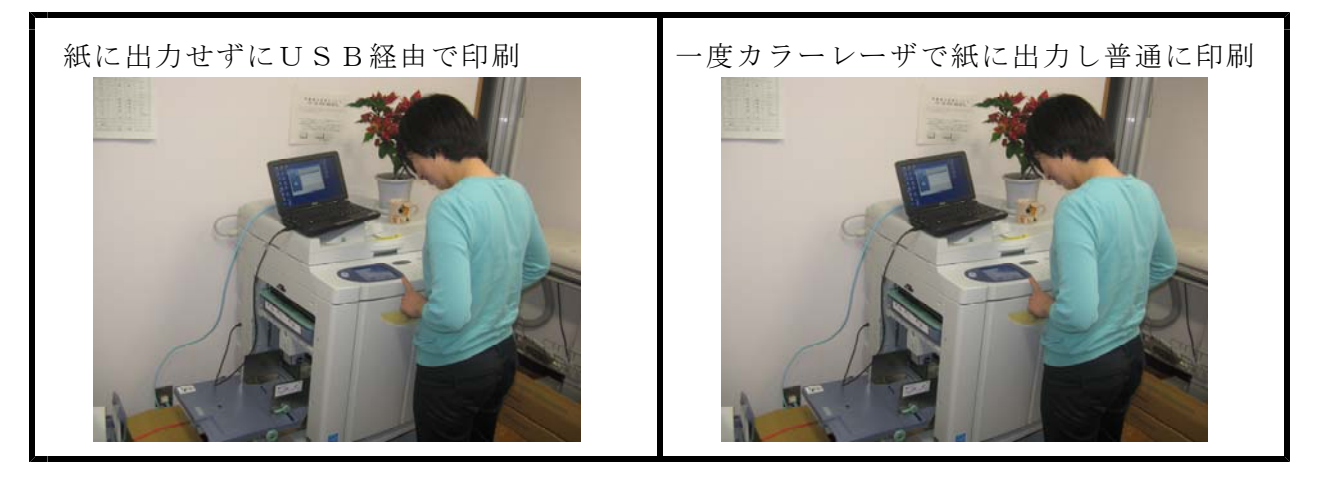

ここから下はカラーレーザで出力して普通に印刷、ここから上(右の写真以外)は USB 経由で直接印刷

## 設定について

2つの写真と文書の違いはいかがでしょうか(現時点では筆者も見ておりません)。一度紙 に出してからの方が圧倒的に楽なのですが、あまりにも直接印刷(USB経由)の画質がよけ れば、学級通信など写真の多いものはそちらを選びたくなりますよね。

日報(表面)にあるように、詳しい設定は後日に出来ればと思いますが、この画質の違いを 見て、すぐにでも USB 経由で使いたいという方は、有賀に声をかけてください。それほど設 定は難しくありません。ドライバソフトは共有の「先生方のパソコンセットアップ」フォルダ に入れてあります。

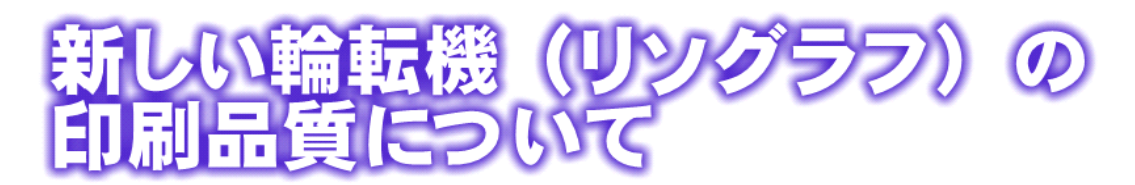

昨日リソグラフが新しくなりました。

新機種となったので画質などもよくなっているだろうということが期待できますが、実際どの程度なの かと言うことを試してみたいと思います。

## 使い勝手の違い

○オートシートフィーダが装備されました。何ページにもわたった文書を重ねて入れて、自動ですべて 印刷することが出来るはずです。指導案などには便利でしょうか。(試していませんが)

○ネットワーク経由で印刷することは出来なくなりました。パソコンから直接印刷するためにはUSB経由 となります。

○USBを使う、方法には 2 種類あります。

その 1 :パソコンを印刷室に持って行って直接ケーブルで接続して印刷する方法。

その2:自分のパソコンにつけたUSBメモリに印刷作業をして、そのメモリを持って行って印刷する 方法。

画質の違い

2つの異なった方法で同じ写真を印刷してみます。(同じ紙に2回印刷しています)

写真データ canon Powershot720IS 1600 × 1200 (2メガピクセル)

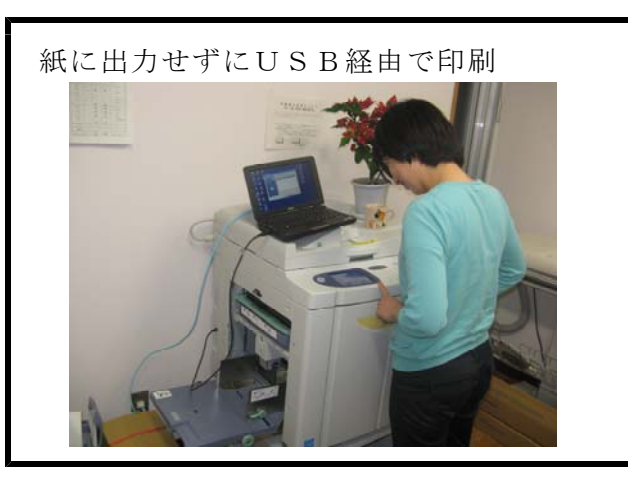

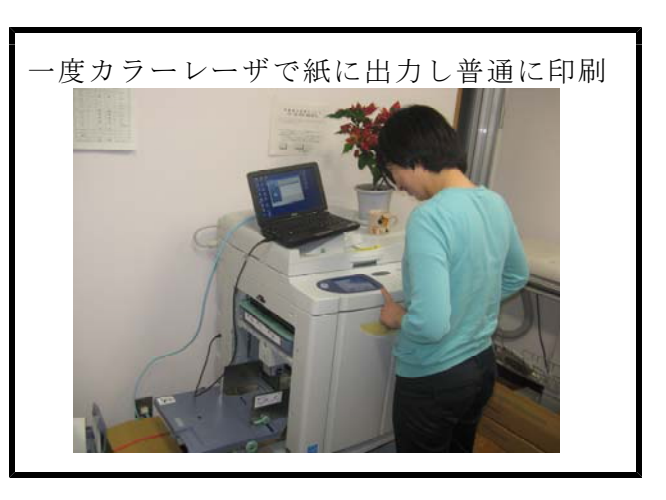

ここから下はカラーレーザで出力して普通に印刷、ここから上(右の写真以外)は USB 経由で直接印刷

## 設定について

2つの写真と文書の違いはいかがでしょうか(現時点では筆者も見ておりません)。一度紙 に出してからの方が圧倒的に楽なのですが、あまりにも直接印刷(USB経由)の画質がよけ れば、学級通信など写真の多いものはそちらを選びたくなりますよね。

日報(表面)にあるように、詳しい設定は後日に出来ればと思いますが、この画質の違いを 見て、すぐにでも USB 経由で使いたいという方は、有賀に声をかけてください。それほど設 定は難しくありません。ドライバソフトは共有の「先生方のパソコンセットアップ」フォルダ に入れてあります。